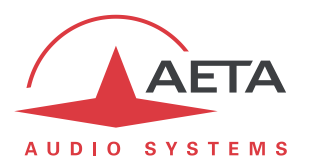

## **ScoopFone 4G**

## **Firmware update: important instructions**

## **1. Before the update**

The update file is usable for the following product types:

- **ScoopFone 4G**
- **•** ScoopFone IP

*This procedure and the related update files cannot be used for any other products than the above listed.*

*Important notice: if the current firmware version (before updating) is older than version 1.06:*

- *If a password is set for accessing the html pages, you MUST reset it to a blank value (refer to html page Maintenance/Login data), BEFORE performing the firmware update. Once the update is completed, you can set a password again.*
- *After the update, you may meet display issues on the html pages of the product. This will be solved by clearing the cache of the html browser.*

## **2. Update procedure using the embedded html pages**

In all the following text, "codec" designates the device to be updated.

The codec should be connected on the same LAN as a computer, from which you will use a web browser in order to carry out the firmware upload to the codec.

- Open the html page of the codec, go to the "Maintenance" tab, " System Update".
- From this page, click "Browse...", search and select the update file.
- Click the "Update" button. The process starts, and a message is also displayed on the screen of the codec.
- Wait for the end of the process. The displayed text is then "Rebooting" on the web page and the front panel.
- At this stage the codec normally reboots by itself. *If this does not take place automatically, and the unit stays locked on this display, switch it off, and then back on.*
- In some cases the following restart phase may last longer than usual.
- Check, via the menu or the web interface, that the new version is installed successfully.
- The update does not clear the settings done before the update process. However, *AETA cannot guarantee in all situations that the codec will operate accurately without modifying these settings*.

In doubt, we thus recommend to check and bring the codec back to its previous settings.